# $\blacktriangleright$  Quick Start Guide

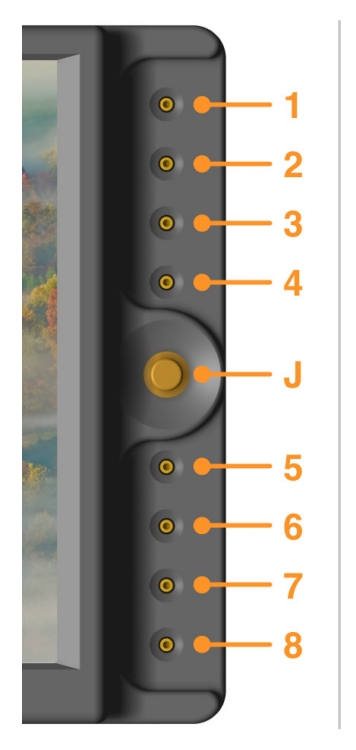

## **User interface**

Keys 1-8 gives access to the functions. Keys light up when the function is activated. Keys blink when it is possible to adjust the function. Joystick allows to adjust parameters (move and push).

#### **1 Views**

Pre-programmed modes feature a specific set assignment for each job.

*Rainbow*HD

**banwiden** 

Short push: Toggles between different views Long push: Displays the list of views (Operator, DIT, Body-Rig\*, ...)

View Selector: Long push to enter the View menu. Long push again to select the views you want to toggle between.

#### **Zoom 2**

Pixel to pixel, anamorphic & custom modes. Short push: Toggles between zoom modes. Long push: Adjusts the custom zoom mode. Use the joystick to move in the picture.

## **3** Peaking

Activates/deactivates the peaking. Use the joystick to adjust the peaking level.

# **Focus Helper 4**

Activates/deactivates the focus helper. Use the joystick to adjust the emphasis color and level.

## **Markers 5**

Short push: Shows/hides the active markers. Long push: Adjusts the active markers.

## **Adjustments 6**

Brightness, contrast, saturation & hue. Aspect ratios & anamorphic desqueeze Colorimetry D65 - D56 or full bright. Profiles (Linear, Rec709, S-Log, S-Log2, Canon-Log, C-Log)

## **Input selection 7**

Short push: Toggles between video inputs. Long push: Displays the list of active inputs. Input Selector: Long push to enter the Input menu. Long push again to select the inputs you want to toggle between.

## **Technical adjustments 8**

Audio, image flips, backlight dimmer,...

Night Mode: Reverse the led behavior; an activated function (ie peaking/Focus Helper/ Zoom ...) will have its LED OFF an and inactive function will have its LED ON.

ScreenShot: When activated, allows user to do a screenshot by pushing the central joystick, when no others function is in setting state (led associated to the function is flashing)

Note: In BodyRig\* View, a push on the joystick calls the Horizon menu (0CAL, Sensitivity, CAL on TAP). If Screenshot is anebled, a long push will be necessary to access the Horizon menu.

## **Joystick J**

Move and push. With the Body-Rig view, gives access to the Horizon settings.\*

*\* On Rainbow*HD SBL *only*

## *Refer to the full user manual for more details*

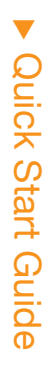

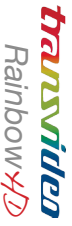

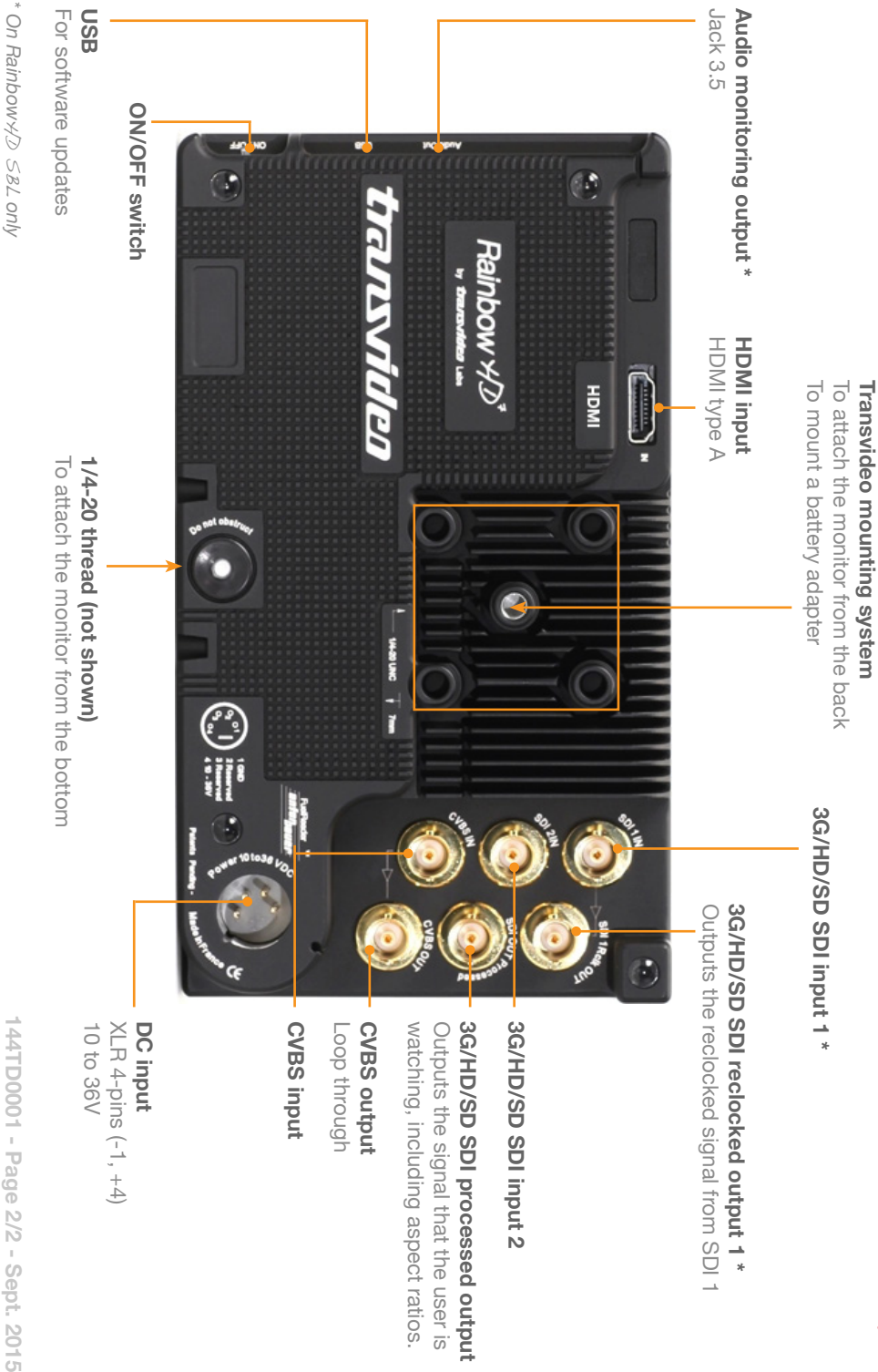